#### **Release Notes – Imager API support for Color Camera for WEHH 6.5 devices – SPR37844**

#### **Contents**

**[Introduction](#page-0-0) [Description](#page-0-1) [Contents](#page-0-2)** [Device Compatibility](#page-1-0) [Installation Requirements](#page-1-1) [Installation Instructions](#page-1-2)

[Release](#page-1-3) Date

#### <span id="page-0-0"></span>**Introduction**

SPR37844 - Added support for Imager API for color camera in Imaging module to support capturing images in customer applications.

### <span id="page-0-1"></span>**Description**

To access the secondary camera which is a color camera to capture pictures and videos in the applications on Windows Mobile devices, customer needs to install a CAB file that has the support for it. Secondary camera can be accessed by inbuilt Microsoft application called "Pictures and Videos" but it uses Microsoft API's.

To access the secondary camera using Zebra's Imaging APIs (Imaging2) which is part of Zebra's EMDK in the customer application, customer must install the ImgCamMpa20\_010003.cab. This adds the necessary DLL's which supports the secondary camera through Zebra's Imaging APIs.

### <span id="page-0-2"></span>**Contents**

ImgCamMpa20\_010003.cab (CAB file with the API's support)

ImgCamMpaXX\_010101.cab (CAB file for all supported devices) – Requires 01.00.03 to be installed on the device.

# <span id="page-1-0"></span>Device Compatibility

This Hotfix Package software release has been approved for use with the following Zebra devices.

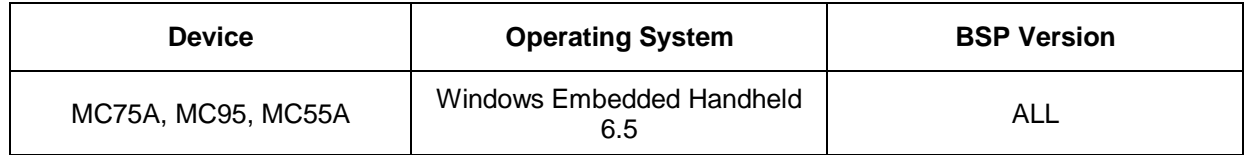

#### <span id="page-1-1"></span>Installation Requirements

This SW is intended for WEHH6.5 devices having color camera with any BSP.

# <span id="page-1-2"></span>Installation Instructions

#### **For Normal installation of the PATCH:**

- 1. Copy "ImgCamMpa20\_010003.cab/ ImgCamMpaXX\_010101.cab" file to the application folder/SD card on the device by using Microsoft Active Sync or Mobile Device Center.
- 2. Navigate on the device to the application folder/SD card.
- 3. Deploy the solution by tapping on the "ImgCamMpa20\_010003.cab/ ImgCamMpaXX\_010101.cab" file.
- 4. CAB file will be installed and reset the device by pressing and holding "Power" key for approximately 6 seconds.
- 5. Use EMDK guide for all Imaging2 APIs.

#### **For MSP or REMOTE installation of the PATCH:**

- 1. Set up MDM (MSP, SOTI, Airwatch, etc..) to send "ImgCamMpa20\_010003.cab/ ImgCamMpaXX\_010101.cab" file to the application folder of the device.
- 2. To deploy the solution, setup in MDM to install the cab file "ImgCamMpa20\_010003.cab/ ImgCamMpaXX\_010101.cab" file.
- 3. Changes will take effect after a manual reboot of the terminal or if MDM reboots device.

# <span id="page-1-3"></span>Release Date

Dec 2019